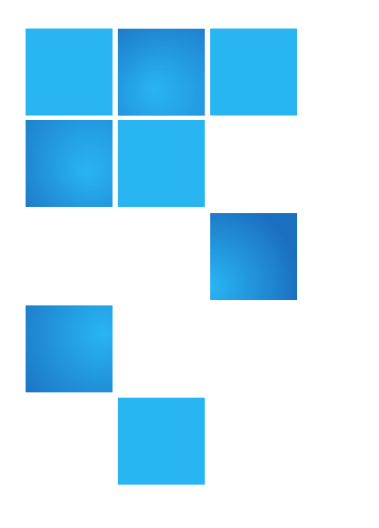

# **Release Notes**

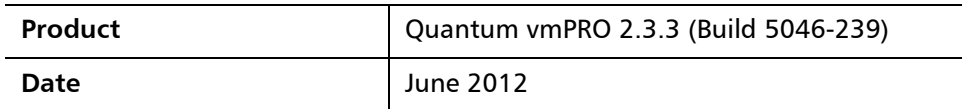

#### **Contents**

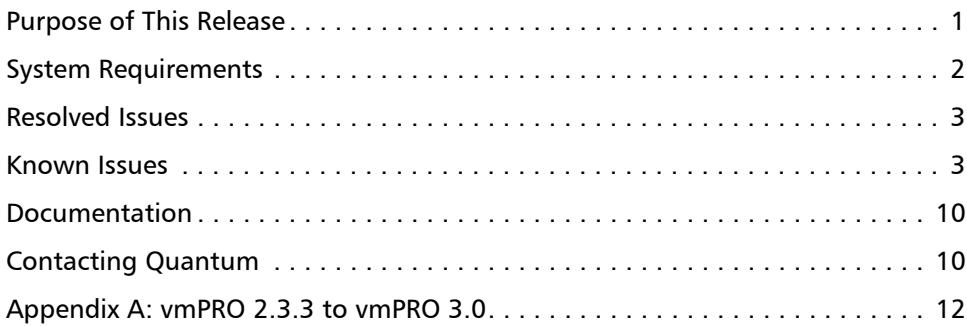

### <span id="page-0-0"></span>**Purpose of This Release**

This release of Quantum vmPRO provides the capability to upgrade previous vmPRO appliances (vmPRO 2.3.3) to vmPRO 3.0. This release also includes several bug fixes which provide improved performance and stability.

© 2012 Quantum Corporation. All rights reserved. 6-67534-05 Rev A, June 2012

Quantum, the Quantum logo, DLT, DLTtape, the DLTtape logo, SuperLoader, Scalar, StorNext, and DXi are registered trademarks of Quantum Corporation, registered in the U.S. and other countries. All other trademarks are the property of their respective companies. Specifications are subject to change without notice.

### <span id="page-1-0"></span>**System Requirements**

[Table 1](#page-1-1) provides information about hardware and software requirements for the Quantum vmPRO 2.3.3.

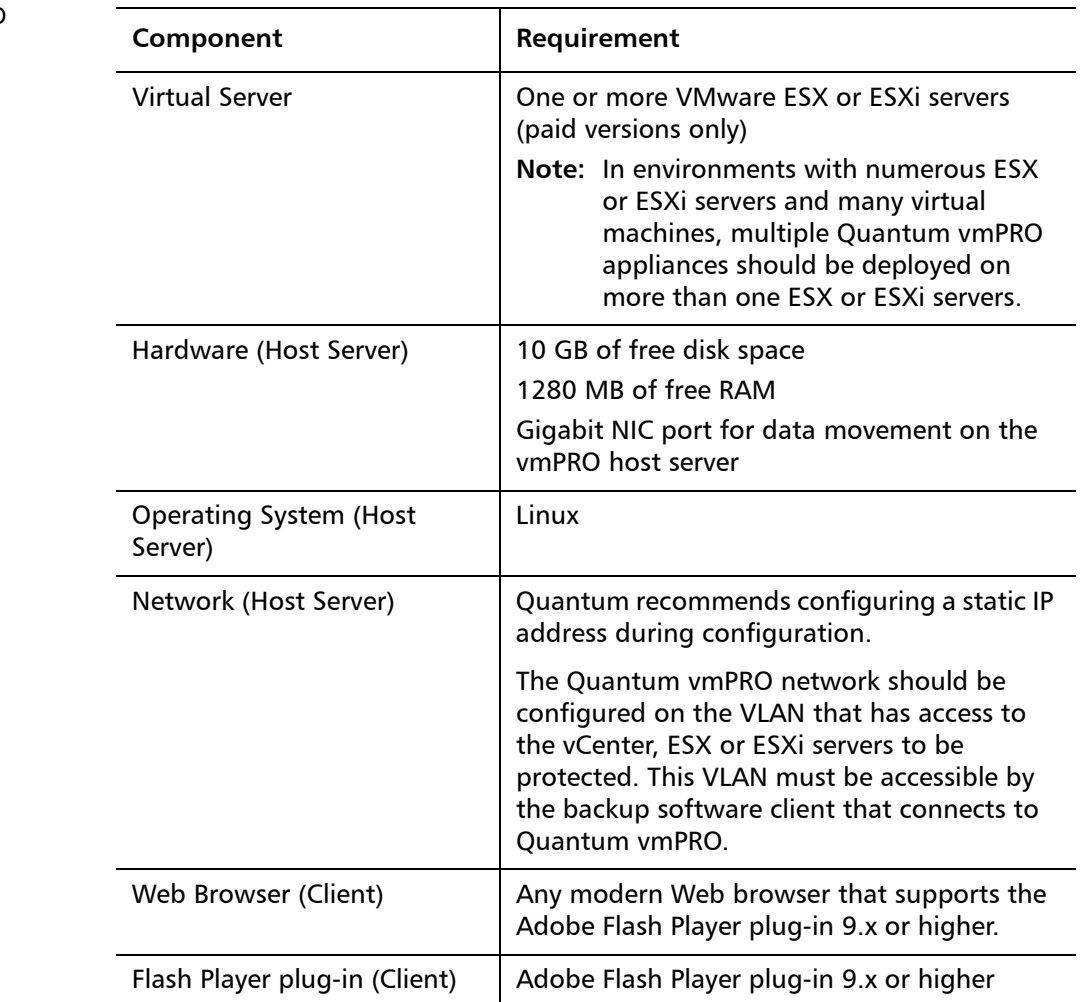

**Upgrade Notes** Refer to the following information when upgrading to Quantum vmPRO 2.3.3 and newer:

- All Quantum vmPRO appliances (nodes) in a group must be upgraded together.
- When upgrading to 2.3 and newer, from 2.1.4 or prior, Quantum recommends increasing the memory allocation on the vmPRO appliance to 1280 MB, by editing the Quantum vmPRO VM settings in the VI Client.
- When upgrading from vmPRO 2.3.3 to vmPRO 3.0, follow the procedure in [Appendix A: vmPRO 2.3.3 to vmPRO 3.0](#page-11-0).

<span id="page-1-1"></span>Table 1 Quantum vmPRO **Requirements** 

## <span id="page-2-1"></span>**Resolved Issues**

[Table 2](#page-2-2) lists issues that are resolved in Quantum vmPRO 2.3.3.

<span id="page-2-2"></span>Table 2 Quantum vmPRO 2.3.3 Resolved Issues

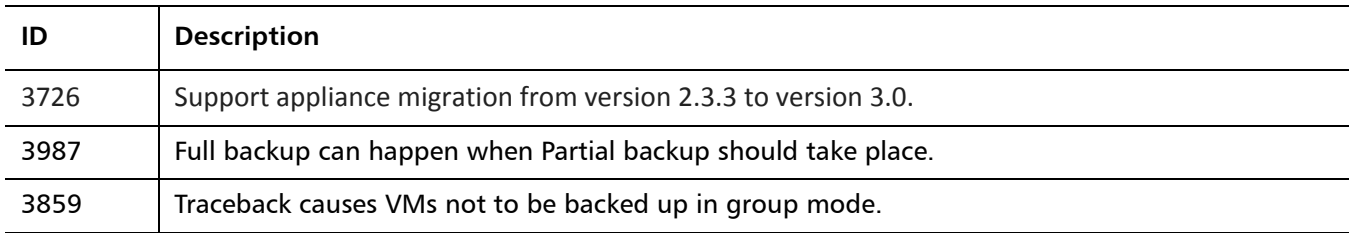

### <span id="page-2-0"></span>**Known Issues**

[Table 3](#page-2-3) lists issues that are known in Quantum vmPRO 2.3.3.

#### <span id="page-2-3"></span>Table 3 Quantum vmPRO 2.3.3 Known Issues

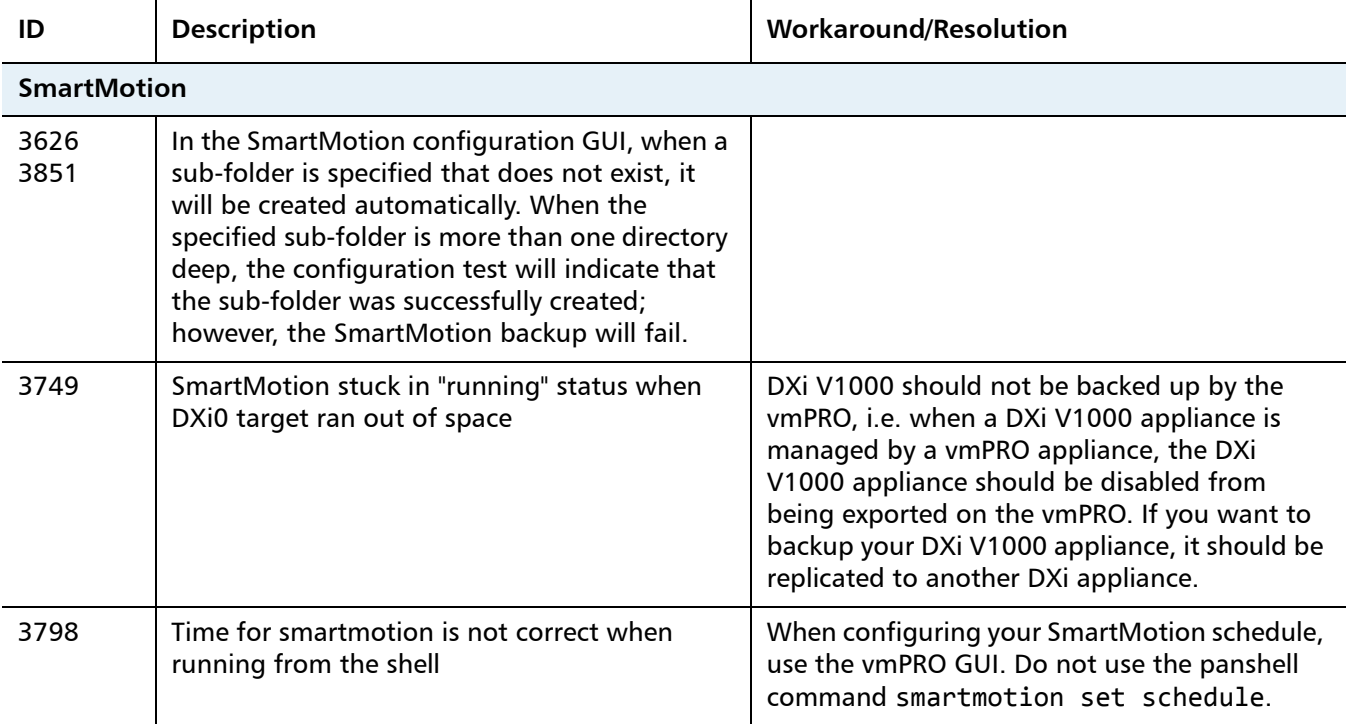

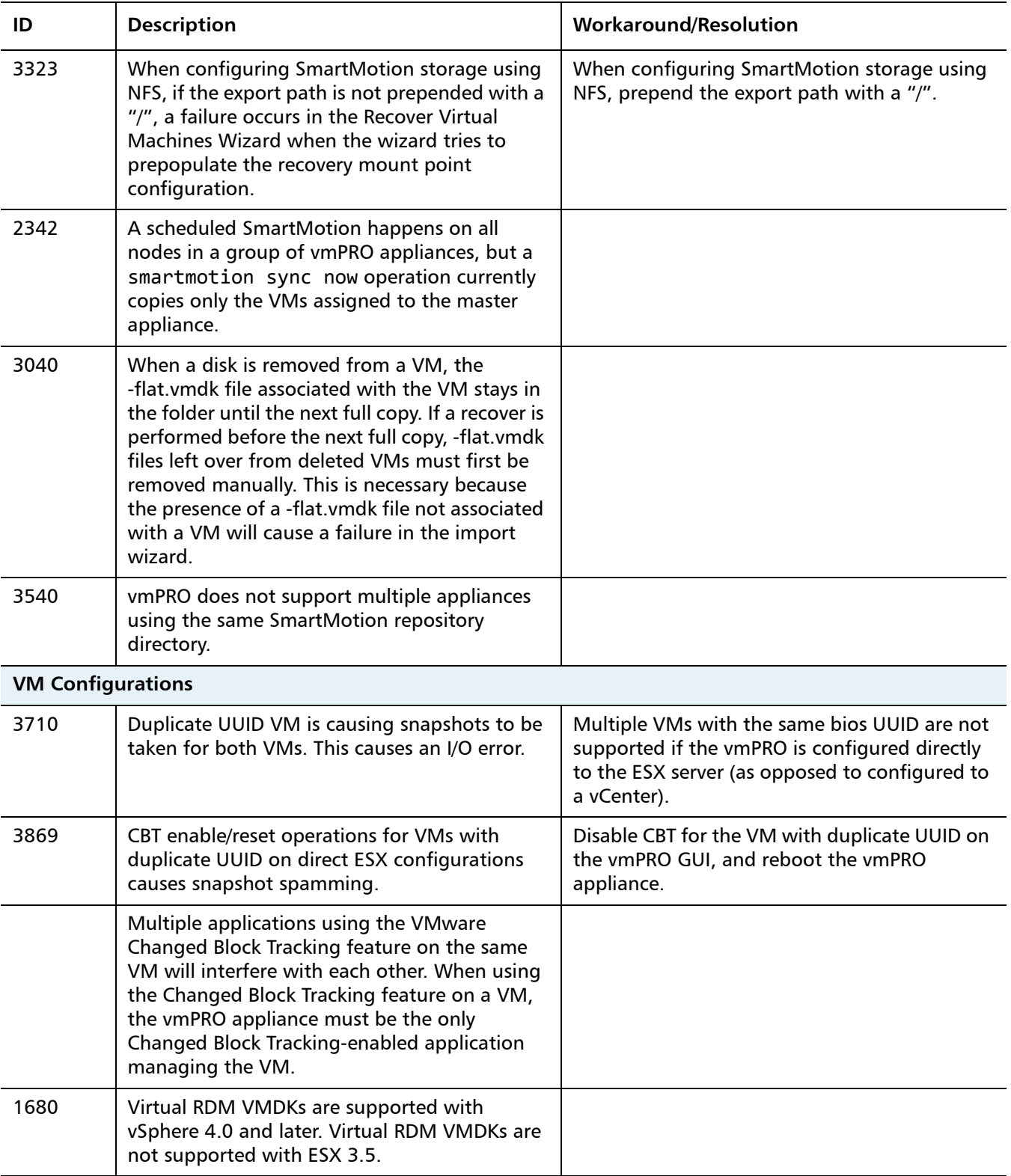

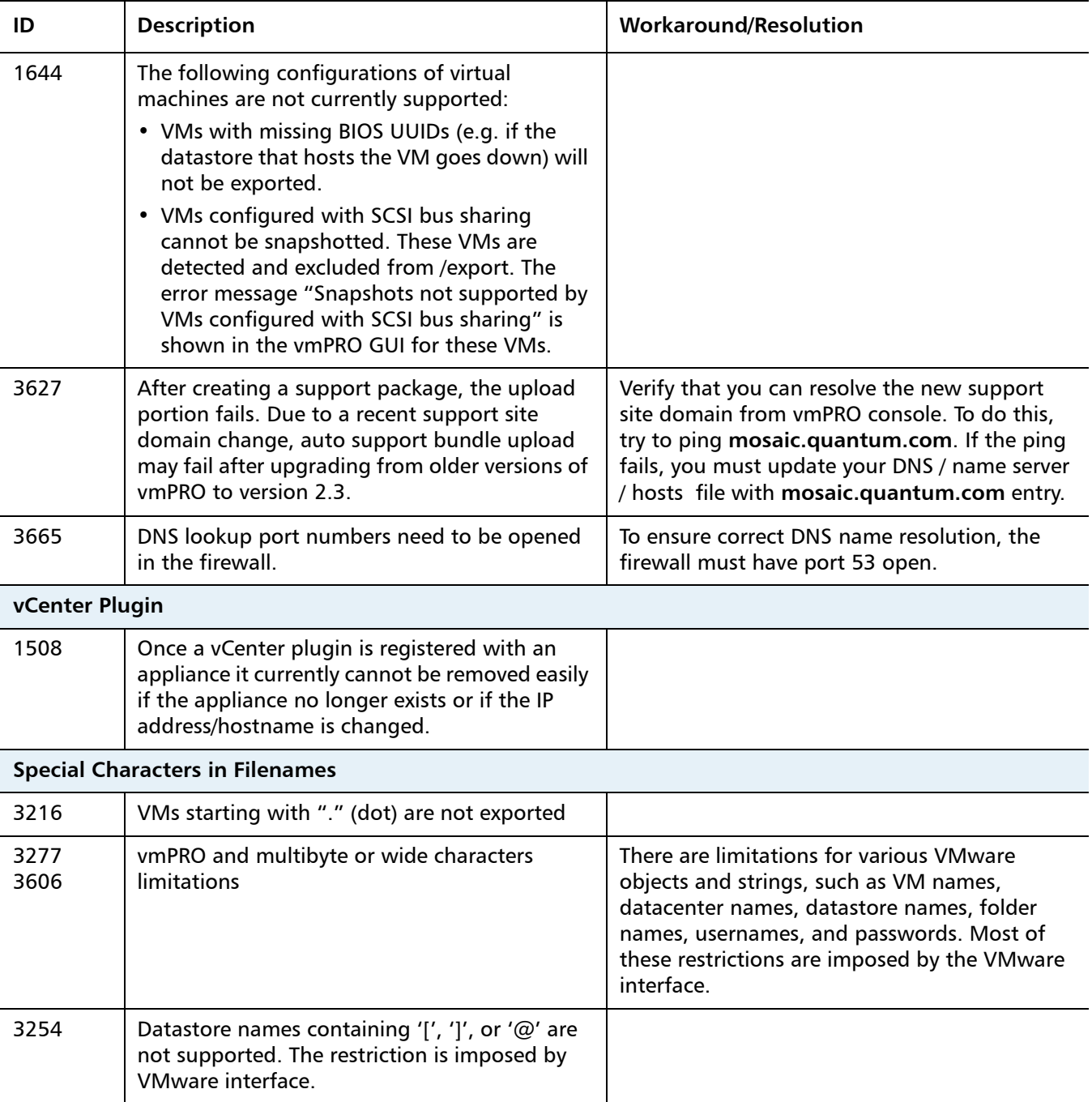

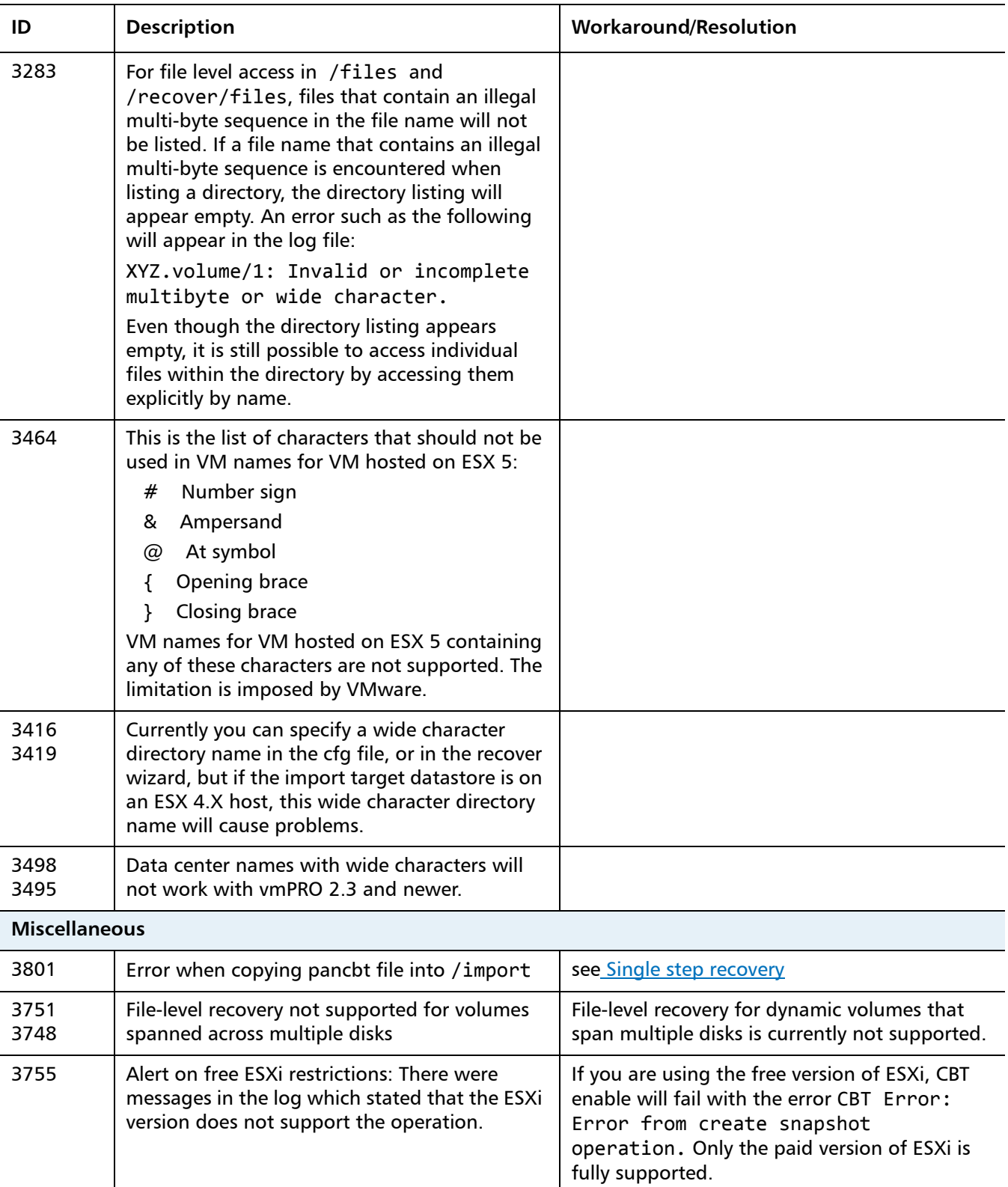

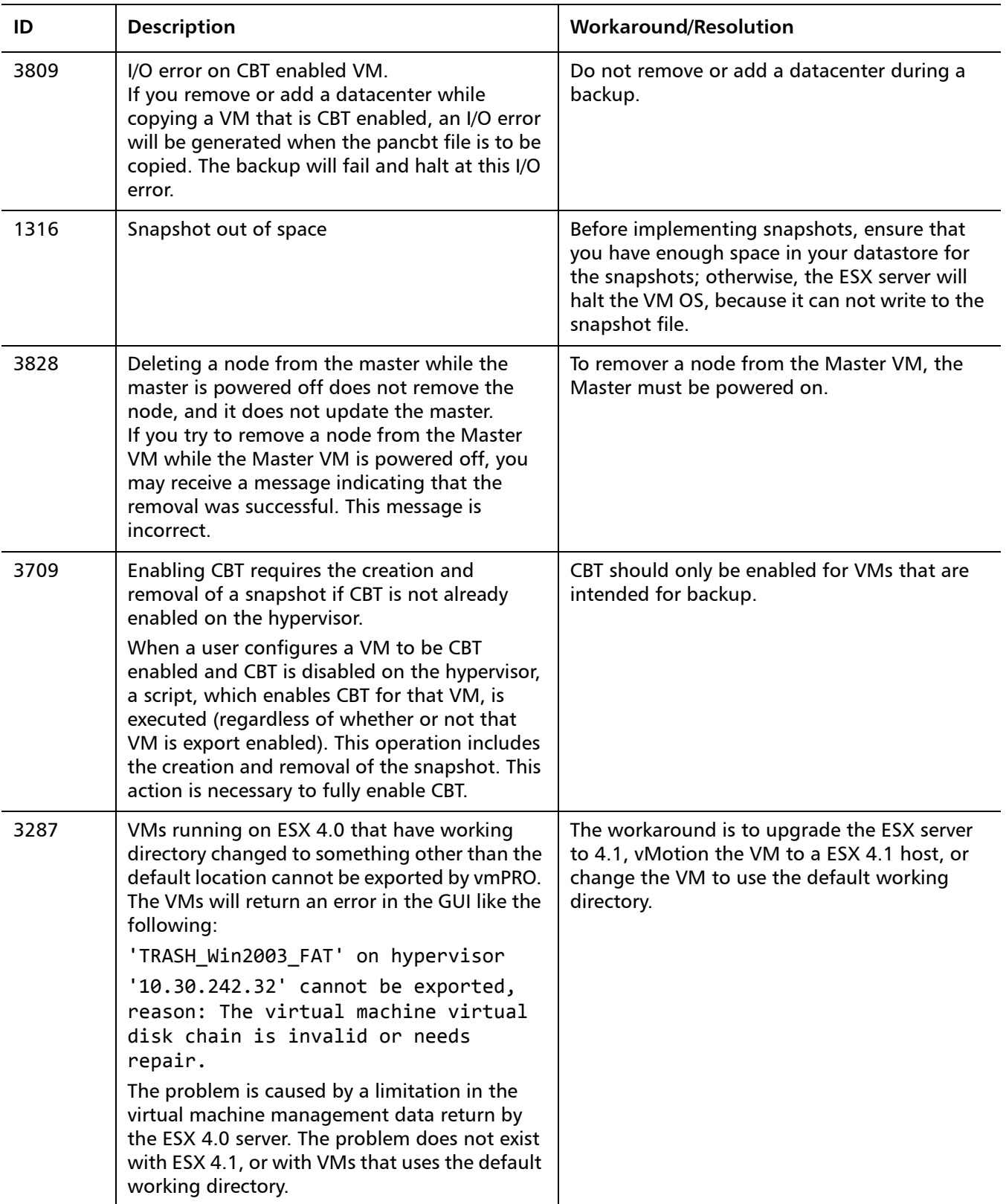

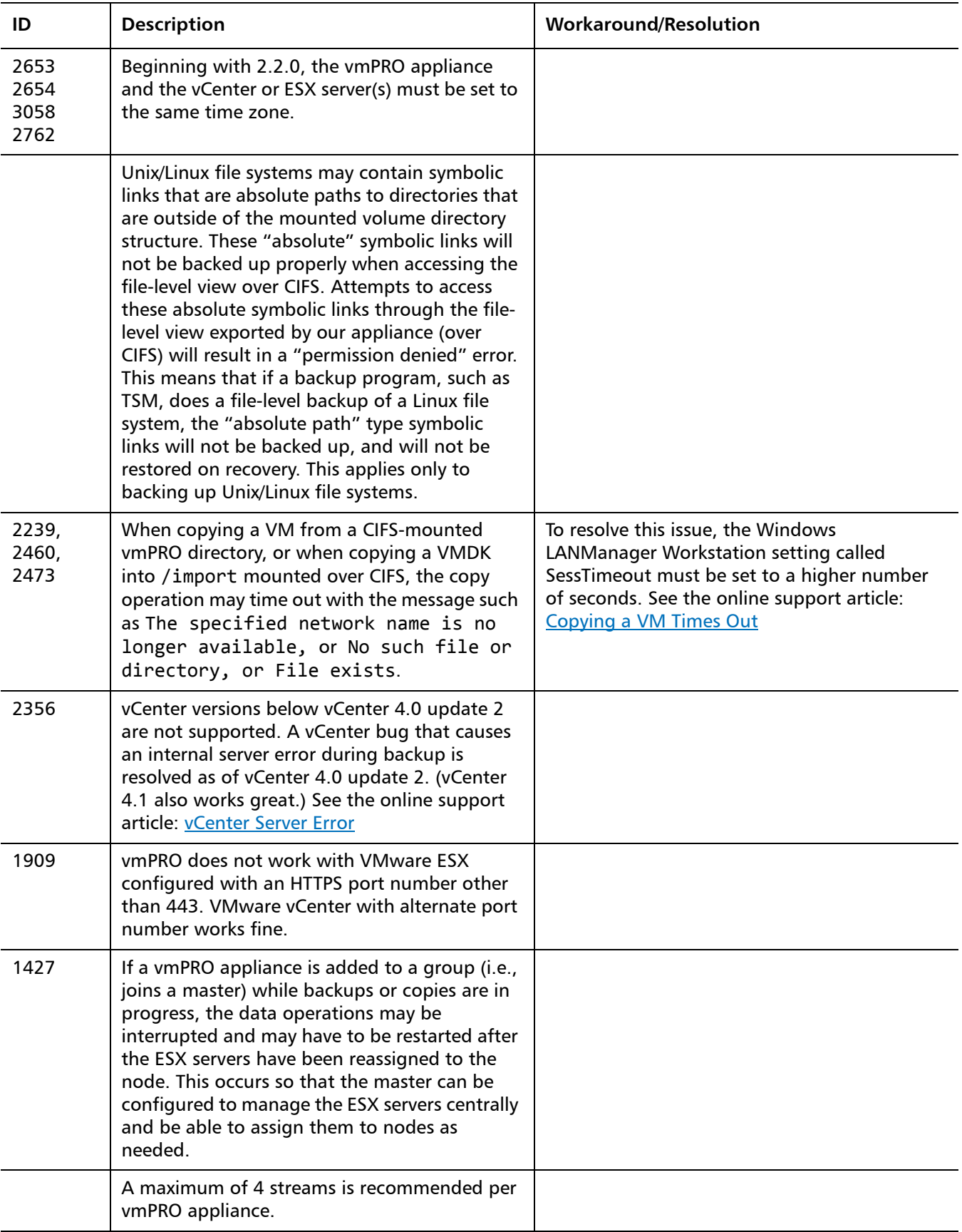

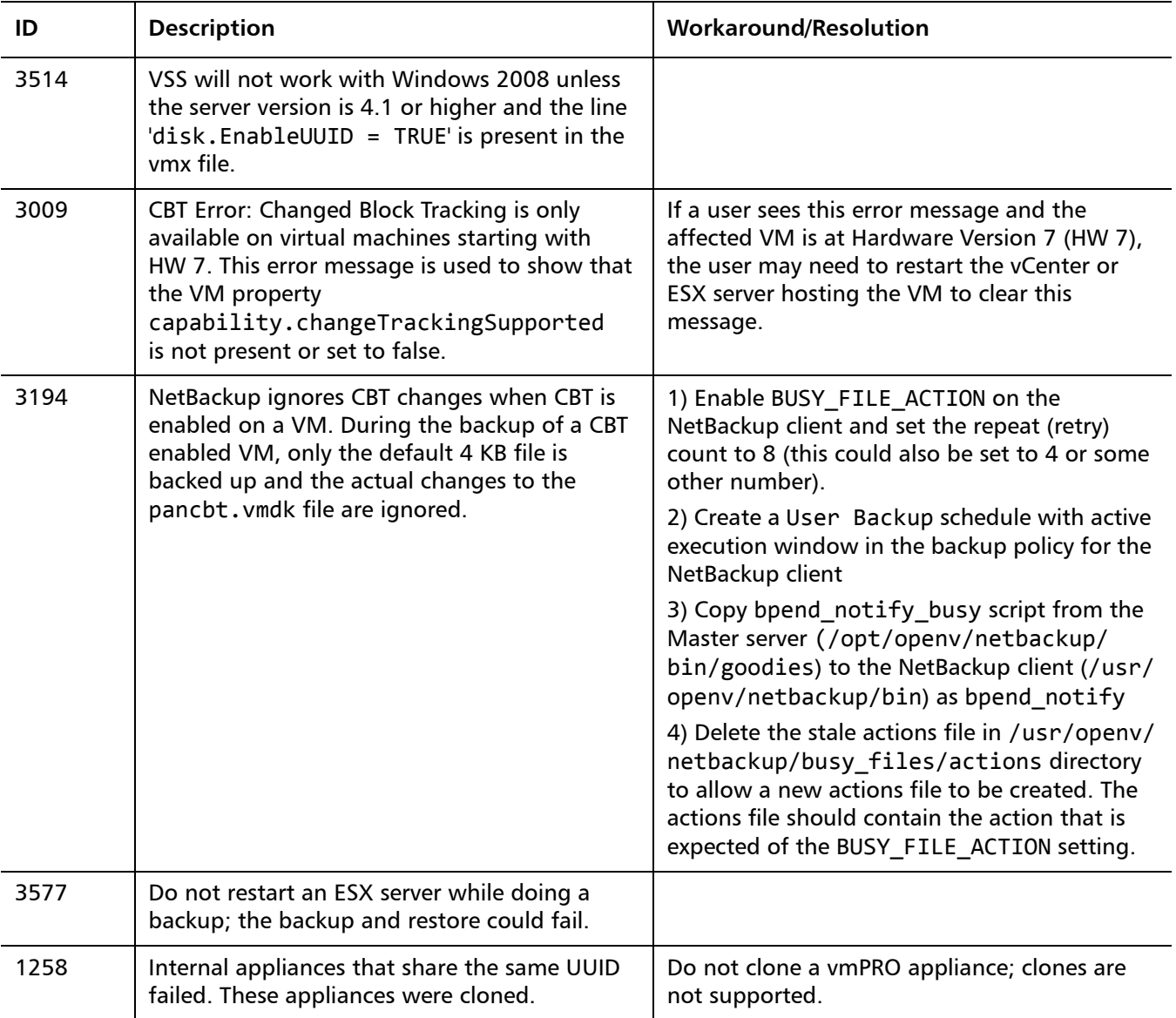

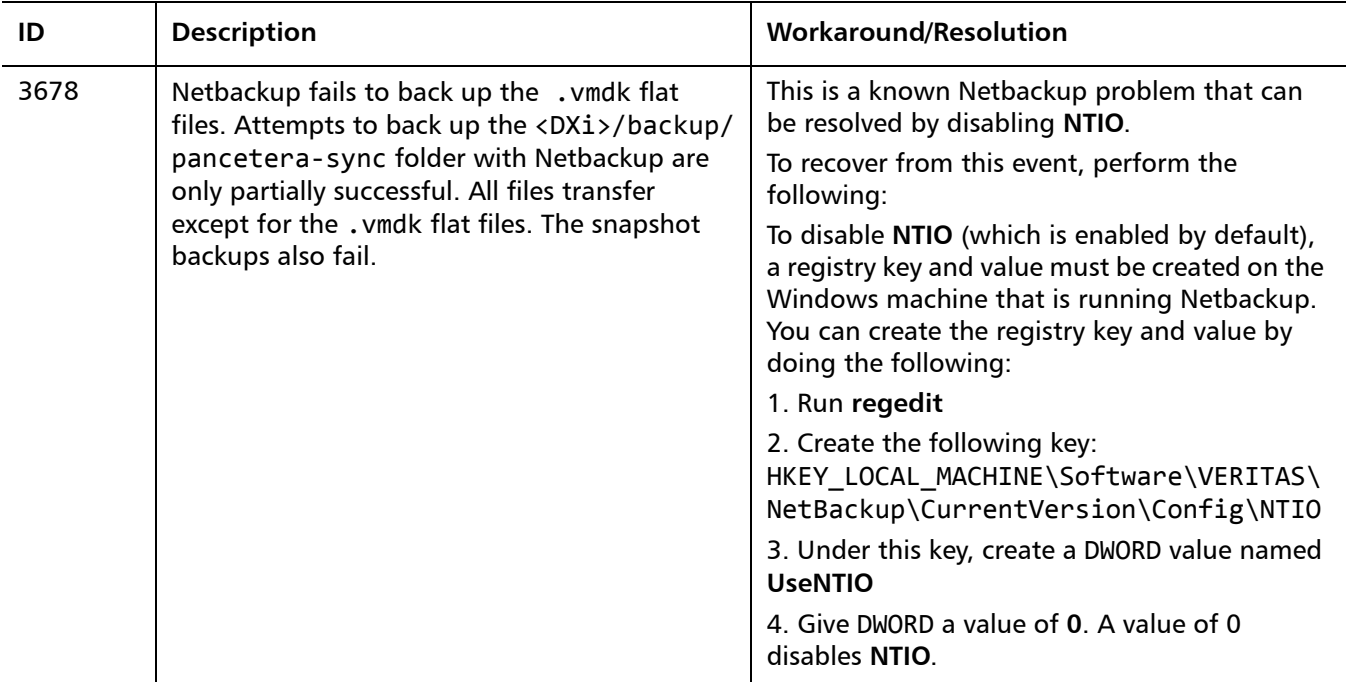

#### <span id="page-9-0"></span>**Documentation**

The following documents are currently available for Quantum vmPRO.

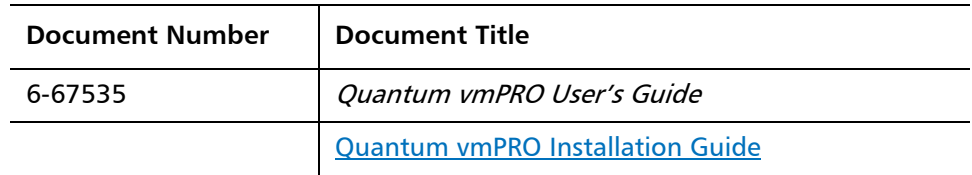

### <span id="page-9-1"></span>**Contacting Quantum**

More information about this product is available on the Service and Support website at [www.quantum.com/support](http://www.quantum.com/support). The Service and Support Website contains a collection of information, including answers to frequently asked questions (FAQs).

For further assistance, or if training is desired, contact Quantum:

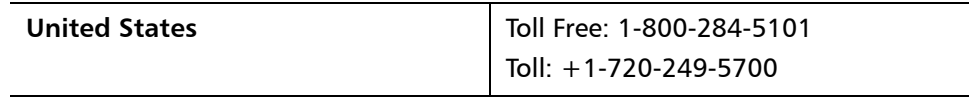

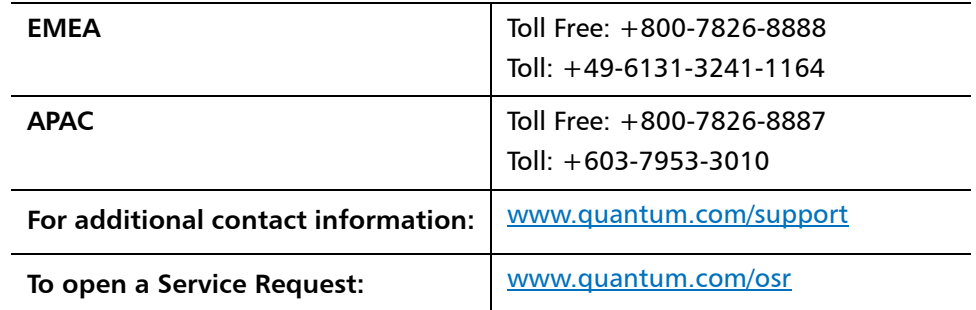

For the most updated information on Quantum Global Services, please visit: [www.quantum.com/support](http://www.quantum.com/support)

### <span id="page-11-0"></span>**Appendix A: vmPRO 2.3.3 to vmPRO 3.0**

This procedure will allow you to upgrade your vmPRO 2.3.3 appliance to a vmPRO 3.0 appliance. Upgrading, rather than a fresh installation of vmPRO 3.0, will allow you to keep your current configuration. **Before You Start** Before you upgrade your current appliance, keep in mind that you will be using the vmPRO import configuration facility. In order to use this facility, the following criteria must be met: • Before importing a configuration, the vmPRO from which the configuration package originated must no longer be in use. • Importing the same configuration to multiple vmPRO appliances is not supported and can cause undesired results. • Importing is only supported on vmPRO appliances with factory default settings. **vmPRO 2.3.3 to**  To upgrade your vmPRO 2.3.3 appliance to a vmPRO 3.0 appliance, do the **vmPRO 3.0**  following: **Upgrade Procedure 1** Log on the to 2.3.3 vmPRO appliance. **2** Verify that your vmPRO is a version 2.3.3 appliance by selecting **About** from the **Help** drop-down list. Figure 1 Selecting About Help **G** Refresh Online Help... About... License... vmPRO System...

> **About** displays the Quantum Privacy Statement, vmPRO version, Flash runtime, Quantum copyright, and Quantum patent information.

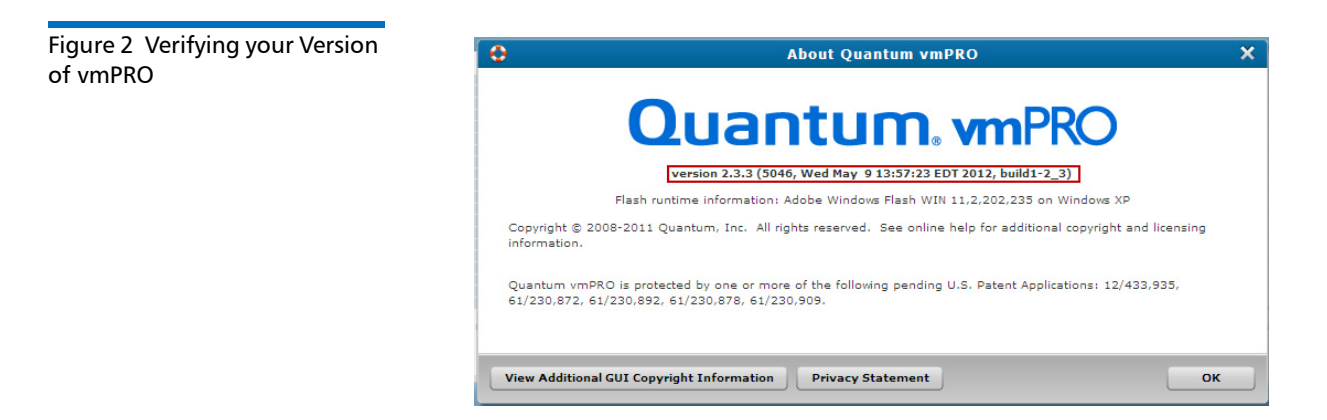

**3** From the **Operations** drop-down list, select **Save vmPRO Configuration**.

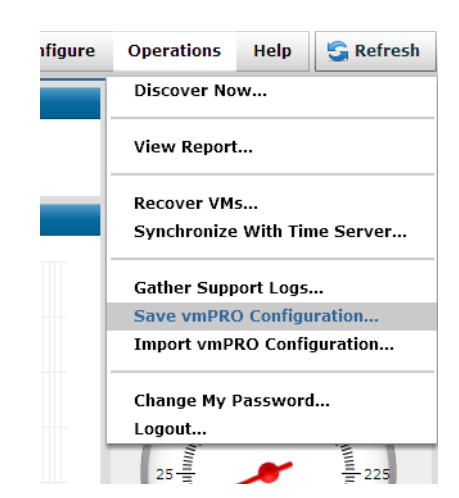

<span id="page-12-0"></span>**4** Please read all notes and warning before proceeding. Select the **db-package.tar.bz2** link to download the file.

**Note:** Remember the file name and its location when you download it.

Figure 4 Downloading the Upgrade File

#### **Quantum vmPRO Configuration Save and Import**

#### Save a copy of your configuration

Provided below is a link to a file containing configuration information for this vmPRO. Please save this file as a backup, or use it to upgrade to the new 3.0 version of vmPRO. Please note, this package contains password information and should only be provided to administrators.

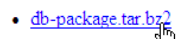

#### Import a saved configuration

In the box below select a saved configuration file that you would like to import, and then click 'Import'. The configuration of this vmPRO will be set to the saved copy, including login information. The update may take a few minutes to complete. WARNING: Before importing a configuration, the vmPRO from which the configuration package originated must no longer be in use. Importing the same configuration to multiple vmPRO appliances is not supported and can cause undesired results.

Importing is only supported to vmPRO appliances with factory default settings.

Browse... Select the package:

Import

Figure 3 Saving the vmPRO 2.3.3 Configuration Release Notes 6-67534-05 Rev A June 2012

2.3.3 Configuration

Figure 5 Importing the vmPRO

- **5** Log on to the newly deployed vmPRO 3.0 appliance GUI.
- **6** From the **Operations** drop-down list, select **Import vmPRO Configuration**.

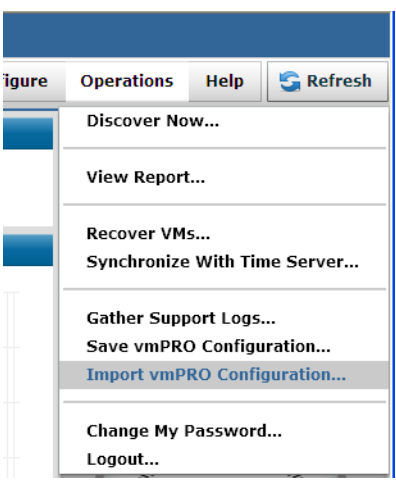

**7** Please read all notes and warning before proceeding. Select the **Browse** button.

Figure 6 Browsing to the Configuration File

#### **Quantum vmPRO Configuration Save and Import**

#### Save a copy of your configuration

Provided below is a link to a file containing configuration information for this vmPRO. Please save this file as a backup, or use it to upgrade to the new 3.0 version of vmPRO. Please note, this package contains password information and should only be provided to administrators.

· db-package.tar.bz2

#### Import a saved configuration

In the box below select a saved configuration file that you would like to import, and then click 'Import'. The configuration of this vmPRO will be set to the saved copy, including login information. The update may take a few minutes to complete. WARNING: Before importing a configuration, the vmPRO from which the configuration package originated must no longer be in use. Importing the same configuration to multiple vmPRO appliances is not supported and can cause undesired results.

Importing is only supported to vmPRO appliances with factory default settings.

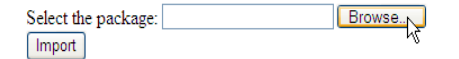

**8** Locate the configuration file you saved in [Step](#page-12-0) 4, and then click **Open**. Your new vmPRO 3.0 appliance will be automatically configured after the file has been imported.

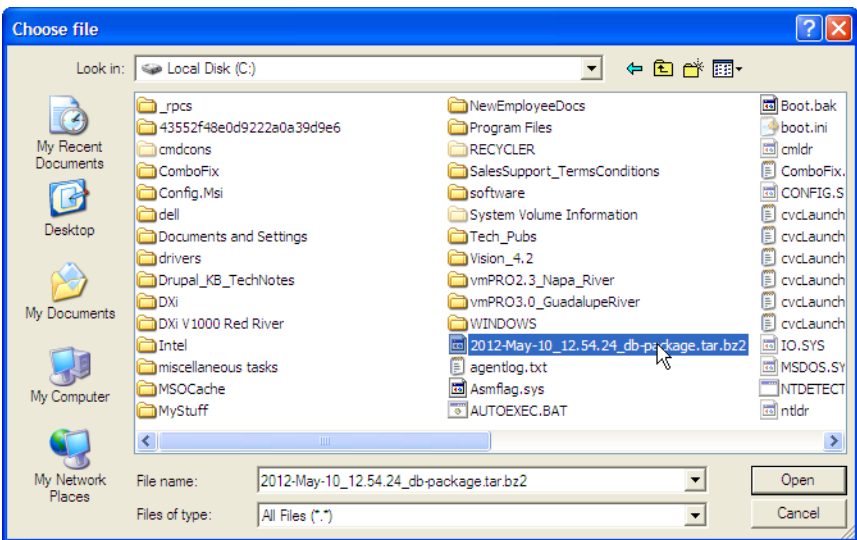

Figure 7 Locating the Configuration File and Completing the Upgrade Release Notes 6-67534-05 Rev A June 2012